## How to Access and Manage Voicemail

1. Go to the RingCentral sign in page and login. [htps://service.ringcentral.com/](https://service.ringcentral.com/)

**Disannazioni** 

2. Click **Messages > Inbox.**

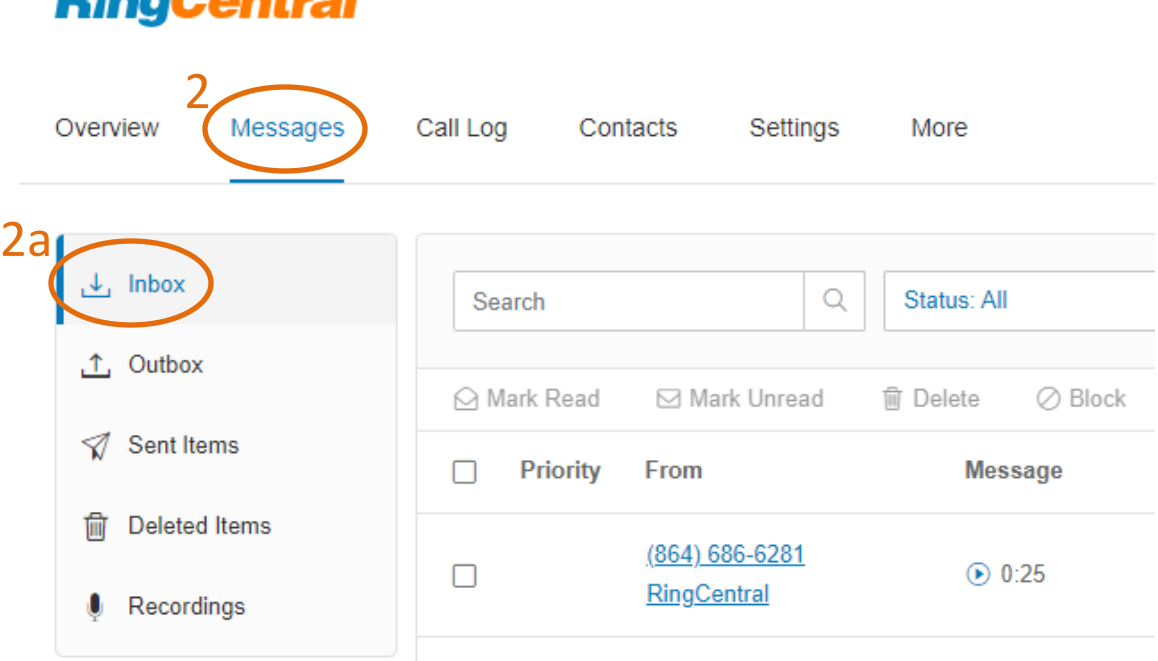

- 3. Voicemail Functions
	- Play: Click the play button to listen to the voicemail. Use the slider to fast-forward or rewind.
	- Call: Click the phone number in the From column to call the sender.
	- Add contact: Click the sender's name in the From column to add them as a contact.
	- View as text: View a voicemail transcript.
	- More: Click the three-dot More icon for these options:
	- Download: Download the voicemail as an MP3 file.
	- Forward: Forward the voicemail by email. You can enter email addresses or select names from your contacts.
	- Check the box to the left of one or more voicemails to access these options:
	- Mark Read: Mark the voicemail as read.
	- Mark Unread: Mark the voicemail as unread.
	- Delete: Delete the voicemail. In the popup window, click Yes to confirm.
	- Block: Block the number

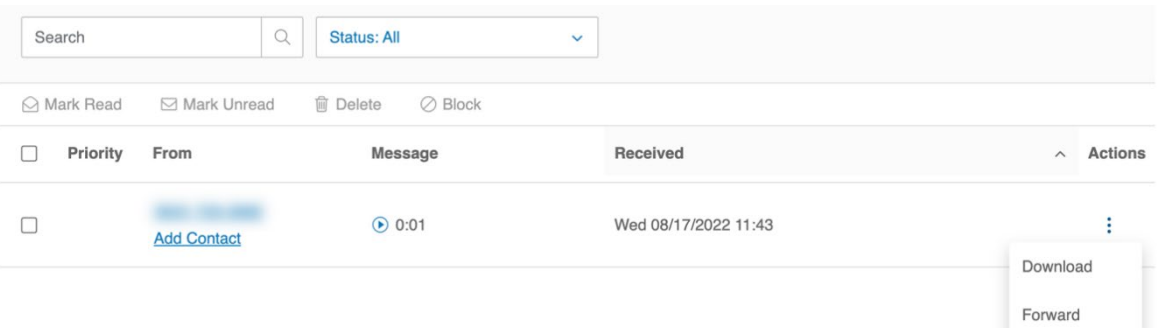